5 seconden.

© 2009 Sony Corporation

4-139-923-**14**(1)

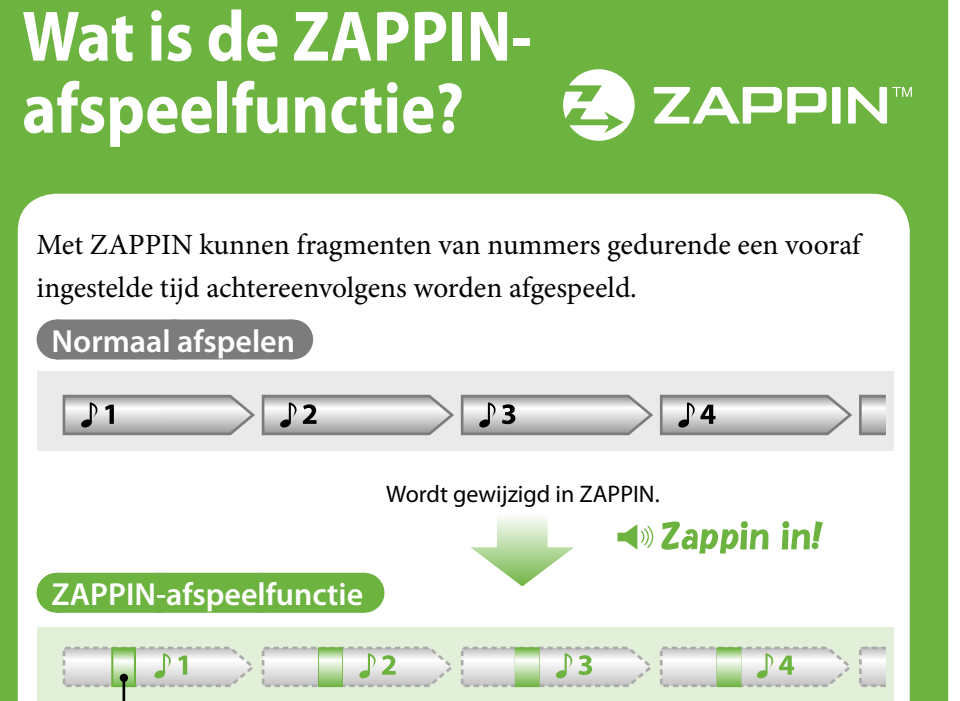

Korte, herkenbare fragmenten van nummers (zoals het meest melodieuze of

ritmische gedeelte)

De ZAPPIN-afspeeltijd voor de fragmenten van nummers kan worden ingesteld op

"Short" of "Long".

**Normaal afspelen**

 $\rightarrow$   $\sqrt{2}$ 

Keert terug naar normaal afspelen en begint het huidige

 $\blacktriangleleft$  Zappin out!

nummer opnieuw af te spelen vanaf het begin.

 $3$ 

Zie "**3** Muziek afspelen" voor meer informatie over bewerkingen.

**Bijgeleverde accessoires** 

**controleren**

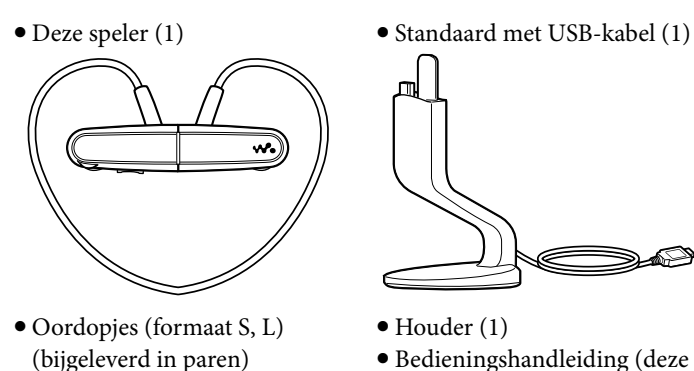

Bedieningshandleiding (deze handleiding) (1)

#### **De oordopjes installeren**

Wanneer u de speler koopt, zijn oordopjes van formaat M geïnstalleerd (de formaten L en S worden ook bijgeleverd). Om te kunnen genieten van betere geluidskwaliteit, vervangt u de oordopjes door een ander formaat of past u de positie van de oordopjes aan zodat deze goed en comfortabel in uw oren passen. Wanneer u de oordopjes vervangt, moet u ze draaien terwijl u ze stevig op de speler installeert. Zo kunt u voorkomen dat de oordopjes losraken en achterblijven in uw oor. Als een oordopje wordt beschadigd, kunt u optionele oordopjes (EP-EX1) kopen.

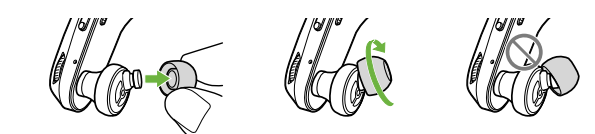

(2) Sluit de USB-kabel van de standaard aan op een ingeschakelde computer. Wanneer u de speler voor het eerst gebruikt of als u de speler langere tijd niet hebt gebruikt, kan het enige minuten duren voordat de speler wordt opgeladen of herkend op de computer. Als er een scherm wordt weergegeven waarin u acties kunt selecteren, klikt u op "Annuleren".

# **De speler opbergen in de houder**

Berg de speler op in de bijgeleverde houder wanneer u de speler meeneemt of niet gebruikt. Zo kunt u de speler beschermen en lekkage van magnetische straling voorkomen.

Groen\* Rood\* Knippert snel rood Wanneer de batterij leeg is, knippert het rode OPR-lampje snel en hoort u een lange pieptoon. U kunt de speler niet

t Knippert in intervallen van ongeveer gebruiken. linkerdeel. Plaats geen creditcards of betaalkaarten (kaarten met magnetische codering) in de buur van de speler wanneer de speler niet in de houder is geplaatst om schade aan de magnetische codering van de kaarten te

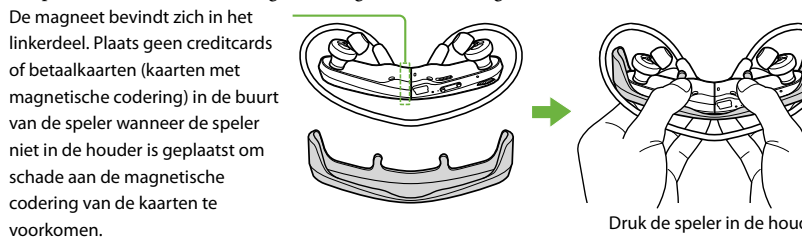

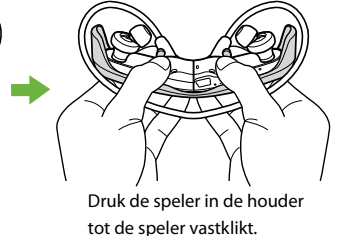

# **Onderdelen en bedieningselementen**

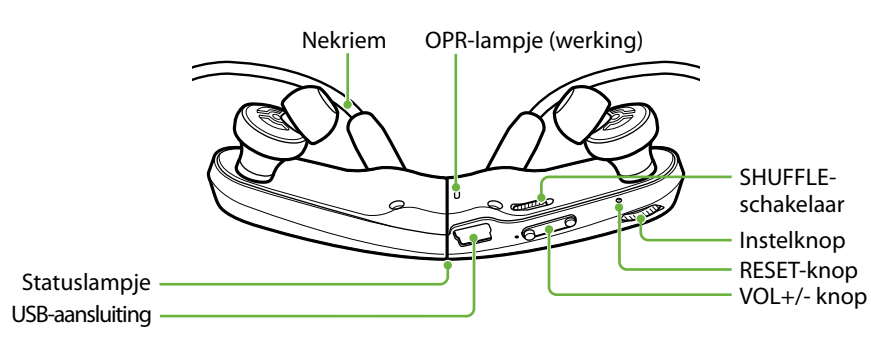

## **De speler op uw oren plaatsen**

- Controleer het linker- (L) en rechterdeel (R) van de speler.
- Haal het linker- en rechterdeel uit elkaar.
- Deze delen zijn magnetisch gekoppeld.
- Plaats de nekriem over uw nek en oren en plaats de oordopjes in uw oren.

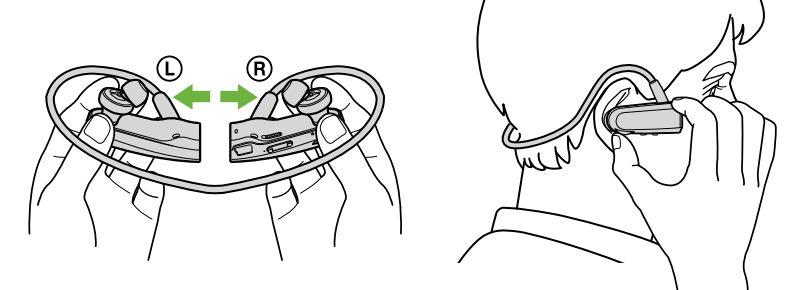

# *1* **De speler voorbereiden**

## **De speler opladen**

Nadat u de speler hebt gekocht, moet u deze eerst opladen.

Sluit de speler aan op de bijgeleverde standaard.

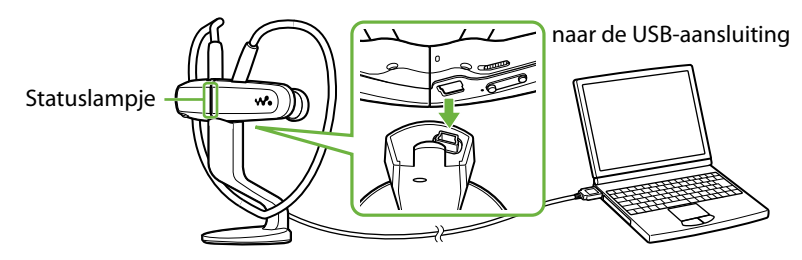

Het opladen wordt gestart. Het statuslampje knippert langzaam tijdens het opladen. Wanneer het opladen is voltooid, houdt het statuslampje op met knipperen en blijft gedimd branden terwijl de speler is aangesloten op de computer. Zie "Specificaties" op de achterkant voor meer informatie over de oplaadduur en de levensduur van de batterij.

#### **De resterende batterijlading controleren**

De resterende batterijlading wordt aangegeven met het OPR-lampje. Wanneer het OPR-lampje rood wordt, moet u de batterij opladen.

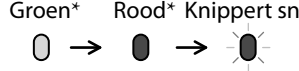

# *2* **Muziek importeren en overzetten**

Met Windows Media Player 11 op de computer kunt u nummers overzetten naar de speler.

- Importeer nummers vanaf cd's, enzovoort, naar Windows Media Player 11 op de computer.
- Raadpleeg de Help van Windows Media Player 11 voor meer informatie over het importeren van nummers vanaf cd's, enzovoort. U hoeft nummers die al eerder zijn geïmporteerd naar

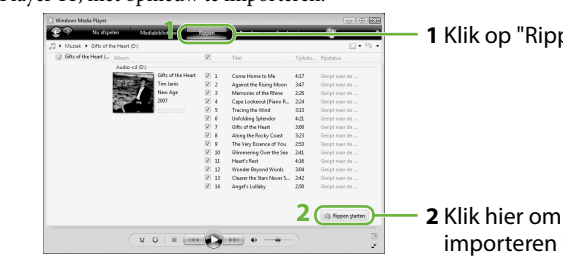

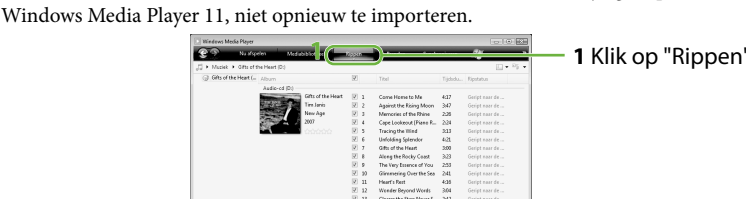

**2** Klik hier om het

importeren te starten.

Sluit de speler met de standaard aan op de computer.

Zet nummers vanuit Windows Media Player 11 over naar de speler.

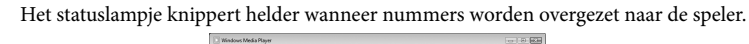

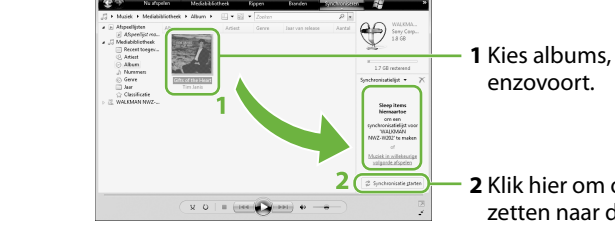

**2** Klik hier om over te zetten naar de speler.

#### ፞ኟ<u>፝</u> Tips

 **Tips**

Zie ook "Tips voor het overzetten van muziek" en "Opmerkingen over het overzetten van

**Overschakelen naar de ZAPPINafspeelfunctie** Houd de nstelknop iidens het afspelen ingedrukt tot u <u>stantan (</u> "Zappin in" hoort  $\blacktriangleright$ Zappin i

muziek" op de achterkant.

U hoeft Windows Media Player 11 niet te gebruiken om nummers over te zetten. Zie

"Content Transfer gebruiken" op de achterkant voor meer informatie.

# *3* **Muziek afspelen**

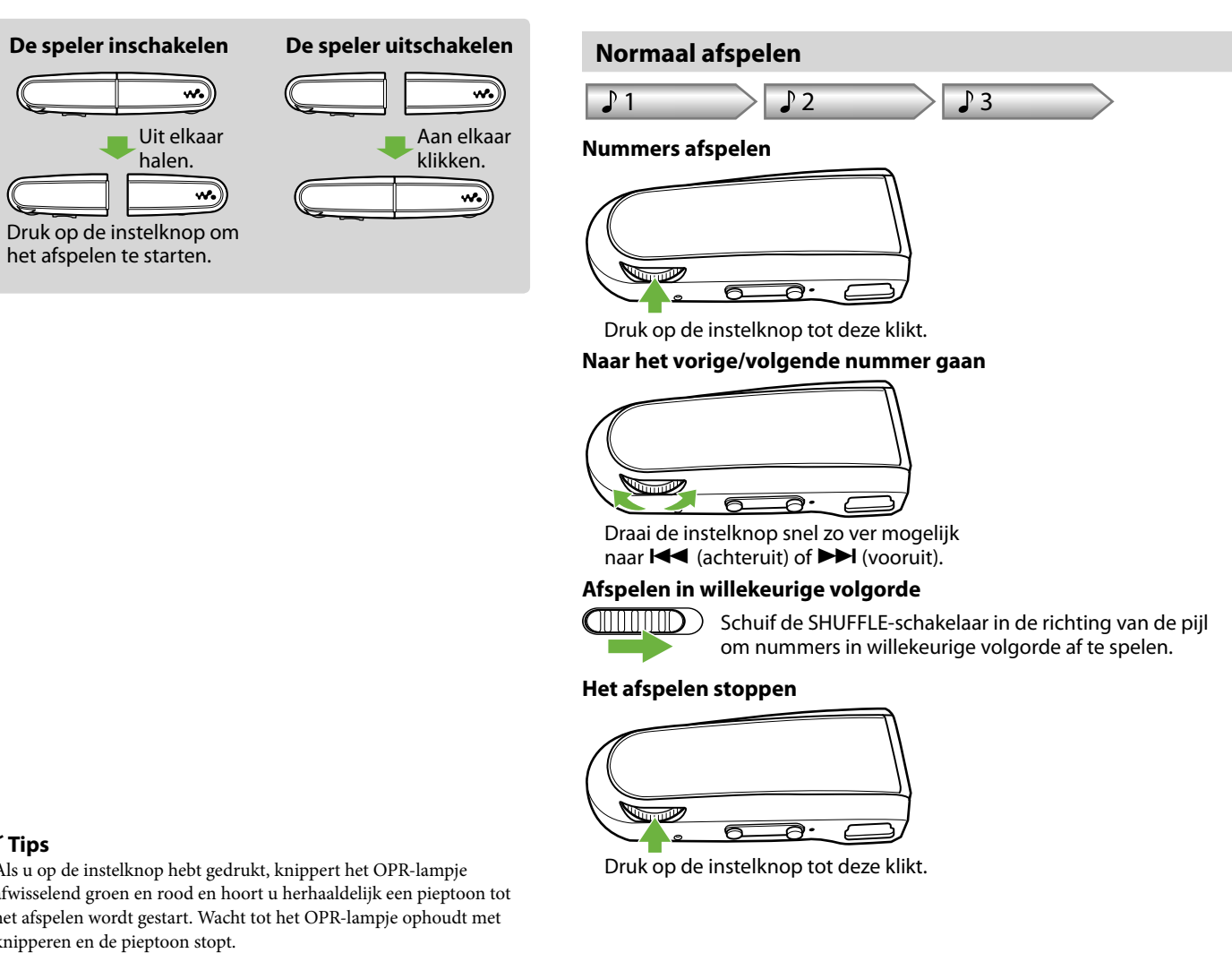

Als u op de instelknop hebt gedrukt, knippert het OPR-lampje afwisselend groen en rood en hoort u herhaaldelijk een pieptoon tot het afspelen wordt gestart. Wacht tot het OPR-lampje ophoudt met

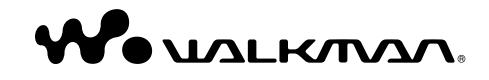

**NWZ-W202 Bedieningshandleiding**

knipperen en de pieptoon stopt.

Zie ook "Tips voor het afspelen van muziek" op de achterkant.

# **ZAPPIN-afspeelfunctie**

De speler speelt fragmenten van ongeveer 4 seconden van alle nummers af. Als het meest herkenbare gedeelte van het nummer niet kan worden gevonden, wordt het nummer afgespeeld vanaf ongeveer 45 seconden na het begin van het nummer. Als het nummer minder dan ongeveer 45 seconden lang is, wordt het nummer afgespeeld vanaf een punt vóór het einde van het nummer.

#### **Naar het vorige/volgende nummer of afspelen in willekeurige volgorde gaan terwijl de ZAPPIN-afspeelfunctie wordt gebruikt**

U kunt naar het vorige/volgende nummer gaan of nummers in willekeurige volgorde afspelen. De bedieningsprocedure is dezelfde als tijdens normaal afspelen.

#### **De afspeeltijd voor de fragmenten van nummers in de ZAPPINafspeelfunctie wijzigen**

De afspeeltijd voor de fragmenten van nummers kan worden ingesteld op "Long" of "Short".

> Als u de instelknop ingedrukt houdt tot u het gesproken bericht "Zappin long" hoort, wordt de afspeeltijd voor de fragmenten van nummers gewijzigd in ongeveer 15 seconden (Lang). Als u de instelknop ingedrukt houdt tot u "Zappin short" hoort terwijl u afspeelt met "Long", wordt de afspeeltijd voor de fragmenten van nummers weer gewijzigd in ongeveer 4 seconden (Kort).

Houd de instelknop ingedrukt tot u een van de gesproken berichten hoort.

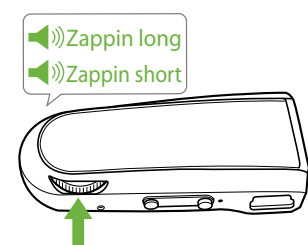

#### **Het afspelen volledig stoppen terwijl de ZAPPIN-afspeelfunctie wordt gebruikt**

Druk op de instelknop om terug te keren naar normaal afspelen en druk nogmaals op de instelknop.

# **Over de compatibele software**

#### **Windows Media Player 11**

Windows Media Player kan audiogegevens importeren van cd's en gegevens overzetten naar de speler. Wanneer u met copyright beveiligde WMA-audiobestanden gebruikt, moet u deze software gebruiken. Aangezien Windows Media Player 11 de geluidspatronen van nummers niet analyseert tijdens het overzetten, zal de effectiviteit van ZAPPIN niet optimaal zijn, omdat de meest melodieuze of ritmische gedeelten van nummers niet worden herkend. Windows Media Player 11 wordt niet bij de speler geleverd. Bestanden die kunnen worden overgezet: Muziek (MP3, WMA) U kunt Windows Media Player 11 downloaden via "Deze computer" – "WALKMAN NWZ-W202" – "Storage Media" – "PC\_Application\_Software" – "WMP11\_Download" nadat u de speler met de bijgeleverde standaard hebt aangesloten op de computer. U kunt Windows Media Player 11 ook downloaden vanaf de volgende website. http://www.microsoft.com/windows/windowsmedia/download/default.asp Voor meer informatie over het gebruik raadpleegt u de Help van de software of gaat u naar de volgende

website.

http://www.support.microsoft.com/

#### **Content Transfer**

Met Content Transfer kunt u muziek van een computer overzetten naar de speler door middel van slepen en neerzetten. U kunt Windows Verkenner of iTunes gebruiken om gegevens te slepen en neer te zetten in Content Transfer.

Als u nummers overzet met Content Transfer, worden de meest melodieuze en ritmische gedeelten van nummers herkend door de functie 12 TONE ANALYSIS voor gebruik met de ZAPPIN-afspeelfunctie. De analyse met 12 TONE ANALYSIS duurt echter enige tijd, dus het overzetten gaat minder snel. U kunt 12 TONE ANALYSIS instellen op "Automatic", "Always ON" of "OFF" voordat u nummers overzet. Stel "OFF" in als u nummers sneller wilt overzetten. Raadpleeg de Help van de software voor meer informatie over het gebruik. Bestanden die kunnen worden overgezet: Muziek (MP3, WMA, AAC\*1 ) \*1 Bestanden met DRM zijn niet compatibel.

#### **Bijgeleverde software**

 Content Transfer (1) Deze software wordt bij de speler geleverd.

# **De meest melodieuze en ritmische fragmenten van nummers afspelen**

Wanneer u nummers overzet met de software Content Transfer terwijl 12 TONE ANALYSIS is ingesteld op "Automatic" of "Always ON", wordt de informatie over de meest herkenbare gedeelten op basis van melodie en ritme gevonden en toegevoegd aan elk nummer. Vervolgens kunnen de meest melodieuze en ritmische fragmenten van elk nummer opeenvolgend worden afgespeeld met de ZAPPIN-afspeelfunctie. Content Transfer wordt bij de speler geleverd. Zie "Content Transfer installeren" op de achterkant voor meer informatie over het installeren van Content Transfer.

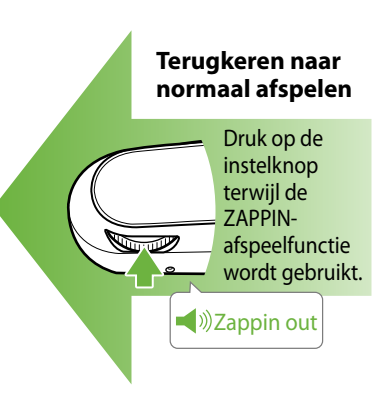

Uit elkaar halen.

 $\overline{\mathbf{w}}$ 

Druk op de instelknop om het afspelen te starten.

De Bedieningshandleiding (PDF-bestand) weergeven Deze Bedieningshandleiding wordt ook bijgeleverd als PDF-bestand. De Bedieningshandleiding (PDF-bestand) is in de volgende talen beschikbaar in het

geheugen van de speler: Engels/Frans/Duits/Spaans/Italiaans/Russisch/Chinees (vereenvoudigd)/Chinees (traditioneel)/Koreaans/Oekraïens/Arabisch/Zweeds/Fins/Deens/Noors/Portugees/ Grieks/Turks/Nederlands/Hongaars/Tsjechisch/Pools/Slowaaks

**1** Sluit de speler met de bijgeleverde standaard aan op de computer.

- **2** Selecteer "start" "Deze computer" "WALKMAN NWZ-W202" "Storage Media" - "Operation Guide" - "XXX\_NWZW202.pdf"\*.
- \* De taalnaam wordt weergegeven in plaats van "XXX". Kies de gewenste taal voor de handleiding.

# **Tips voor het overzetten van muziek**

 Voor meer informatie over het gebruik van Windows Media Player 11 raadpleegt u de Help van de software of gaat u naar de volgende website: http://www.support.microsoft.com/

# **Opmerkingen over het overzetten van muziek**

- Wanneer u nummers vanuit Windows Media Player 11 overzet naar de speler, kunt u Content Transfer niet gebruiken.
- U kunt de speler niet bedienen als een USBverbinding tot stand is gebracht.
- Koppel de USB-kabel niet los terwijl het statuslampje helder knippert. Als u dit wel doet, kunnen de gegevens die worden overgezet naar of opgeslagen op de speler, worden beschadigd.
- Als u nummers overzet met Windows Media Plaver 11, worden de nummers niet geanalyseerd met 12 TONE ANALYSIS. De functie 12 TONE ANALYSIS, waarmee het geluidspatroon van de nummers kan worden geanalyseerd, wordt geladen met Content Transfer.
- U kunt de overgezette nummers niet rechtstreeks op de speler verwijderen. Wanneer u nummers van de speler wilt verwijderen, gebruikt u Windows Verkenner of de software waarmee u de nummers hebt overgezet.

# **Tips voor het afspelen van muziek**

- Wanneer het afspelen van het laatste nummer is beëindigd, start de speler automatisch opnieuw met afspelen vanaf het eerste nummer en worden alle nummers op volgorde afgespeeld.
- De afspeeltijd voor de fragmenten van nummers is standaard ingesteld op "Zappin short". U kunt de instelling wijzigen in "Zappin long".
- Als u de speler uitschakelt door het linker- en rechterdeel aan elkaar te klikken terwijl de ZAPPIN-afspeelfunctie wordt gebruikt, wordt de ZAPPIN-afspeelfunctie gestart wanneer u de speler weer inschakelt en het afspelen start.
- Nummers die op de speler zijn opgeslagen, worden afgespeeld op volgorde van de bestandsners (in numerieke of alfabetische volgorde). Daarnaast geldt dat in de algemene hiërarchie van alle bestanden en mappen de nummers die bij een map horen, in de hiërarchische volgorde worden afgespeeld. Als u de naam van de bestanden of mappen op de speler wijzigt, kan de afspeelvolgorde van de nummers worden gewijzigd. De hernoemde bestanden of mappen op de speler worden echter herkend als andere bestanden of mappen dan die met de oorspronkelijke naam. De bestanden of mappen met de oorspronkelijke naam worden daarom nogmaals overgezet naar de speler.

# **Over andere bewerkingen**

 $\bullet$  U kunt de overgezette nummers niet rechtstreeks op de speler verwijderen. Wanneer u nummers van de speler wilt verwijderen, gebruikt u Content Transfer.

#### **Het volume aanpassen**

Pas het volume aan met de VOL+/- knop. Het volume kan worden aangepast in 31 stappen: van 0 tot 30. "15" is standaard ingesteld.

Als u de speler uitschakelt of het afspelen stopt terwijl het volume is ingesteld op "0", wordt het volume automatisch ingesteld op "1" wanneer u de volgende keer begint met afspelen.

# **Het volume beperken (AVLS (volumebeperking))**

Als u AVLS (Automatic Volume Limiter System) hebt ingeschakeld, kunt u het maximumvolume beperken om verstoring of afleiding door het geluid te voorkomen en om met een comfortabel volume naar muziek te luisteren.

AVLS is standaard uitgeschakeld.

**1** Klik het linker- en rechterdeel aan elkaar om de speler uit te schakelen.

- **2** Haal het linker- en rechterdeel uit elkaar.
- **3** Houd de instelknop ongeveer 5 seconden ingedrukt terwijl u op de VOL+ -knop drukt. Wacht totdat het statuslampje gaat branden. Het statuslampje gaat uit wanneer u de instelknop en de VOL+-knop loslaat. Het OPR-lampje knippert 2 keer groen en AVLS wordt ingeschakeld.

Het volume wordt beperkt. Als u AVLS weer wilt uitschakelen, herhaalt u stap 1 tot en met 3. Wanneer AVLS is uitgeschakeld, knippert het OPR-lampje 2 keer rood in stap 3.

# **Content Transfer installeren**

Met Content Transfer kunt u nummers vanaf de computer overzetten naar de speler. U kunt iTunes of Windows Verkenner gebruiken om nummers te slepen en neer te zetten in Content Transfer. Voordat u nummers overzet met iTunes of Windows Verkenner, moet u Content Transfer als volgt op de computer installeren:

- **1** Sluit de speler met de standaard aan op de computer.
- **2** Selecteer "start" "Deze computer" "WALKMAN NWZ-W202" - "Storage Media" en kopieer de map "PC\_ Application\_Software" naar de computer.
- **3** Dubbelklik op "ContentTransferInstaller.exe" in de map "PC\_Application\_Software". De installatiewizard van Content Transfer wordt gestart. Installeer Content Transfer op de computer door de instructies op het scherm te volgen.

# **Content Transfer gebruiken**

U kunt nummers overzetten met iTunes of Windows Verkenner door ze te slepen en neer te zetten in Content Transfer.

### **Opmerkingen**

Content Transfer kan geen nummers met DRM (Digital Rights Management) overzetten naar de speler.

#### **Nummers overzetten vanuit iTunes via Content Transfer**

Sleep de nummers die u wilt overzetten en zet ze neer in Content Transfer. Raadpleeg de Help van de software voor meer informatie over het gebruik van iTunes.

#### **Opmerking** Ga naar de websites voor ondersteuning

( "Websites voor klantenondersteuning") voor meer informatie over beperkingen voor het overzetten van nummers vanaf iTunes. **Nummers overzetten met Windows** 

# **Verkenner**

U kunt nummers op de volgende 2 manieren overzetten met Windows Verkenner:

- Sleep de nummers die u wilt overzetten en zet ze neer in Content Transfer.
- Sleep nummers en zet ze rechtstreeks neer in "Deze computer" – "WALKMAN NWZ-W202" – "Storage Media".

 $\blacktriangleright$  Laad de batterij op ( $\circledast$  "De speler opladen" op de voorkant).

Het formatteren van de speler is niet voltooid of u hebt de speler geformatteerd op de computer.  $\blacktriangleright$  Probeer de speler opnieuw te formatteren

#### **Opmerkingen**

De gebruikstemperatuur is lager dan 5 °C. → De levensduur van de batterij wordt korter vanwege de batterijkenmerken. Dit duit niet

- De nummers die rechtstreeks zijn overgezet naar de speler door middel van slepen en neerzetten, worden niet geanalyseerd met 12 TONE ANALYSIS.
- Mappen tot en met het 8e niveau in "Storage Media" kunnen worden herkend.

## **De speler formatteren**

Als u de speler formatteert, worden alle gegevens gewist en worden de standaardwaarden voor alle instellingen hersteld.

> → De efficiëntie van de batterij wordt verbeterd als u de batterij regelmatig oplaadt en ontlaadt. Als de gebruikstijd van de batterij ongeveer met de helft is afgenomen, zelfs nadat u de batterij volledig hebt opgeladen, moet de batterij worden

 $\rightarrow$  Neem contact op met de dichtstbijzijnde Sony

### **Opmerkingen**

 $\blacktriangleright$  U kunt ruimte vrijmaken door overbodige gegevens terug te zetten naar de computer. Er kunnen maximaal 2.000 nummers en 500 mappen worden overgezet naar de speler.

 Zet bestanden over met een indeling die kan worden afgespeeld (@ "Ondersteunde

- U kunt de speler alleen formatteren wanneer er niet wordt afgespeeld. Als het OPR-lampje rood brandt omdat de
- batterij bijna leeg is, kan de speler niet worden geformatteerd. Alle gegevens die op de speler zijn opgeslagen,
- worden gewist. De software Content Transfer die bij de speler
- wordt geleverd, wordt ook verwijderd. Download Content Transfer zo nodig van de website voor klantenondersteuning.
- **1** Klik het linker- en rechterdeel aan elkaar om de speler uit te schakelen.
- **2** Haal het linker- en rechterdeel uit elkaar.
- **3** Houd de instelknop ongeveer 15 seconden ingedrukt totdat het statuslampje snel gaat knipperen. Laat de instelknop los. Het OPR-lampje gaat rood branden.
- **4** Draai de instelknop binnen 30 seconden nadat het OPR-lampje rood is gaan branden. Het statuslampje gaat uit. Het OPR-lampje brandt afwisselend groen en rood wanneer u de instelknop draait.
- **5** Druk op de instelknop terwijl het OPR-lampje groen brandt. Het OPR-lampje knippert snel groen en het formatteren wordt uitgevoerd. Wanneer het OPR-lampje uitgaat, is het formatteren voltooid.

Het volume is ingesteld op nul.  $\rightarrow$  Zet het volume hoger

Als u op de instelknop drukt terwijl het OPRlampje rood brand of als er 30 seconden zijn verstreken, wordt het formatteren geannuleerd.

# **De firmware van de speler bijwerken**

U kunt de firmware van de speler bijwerken. Zo kunt u nieuwe functies aan de speler toevoegen. Ga naar de website voor klantenondersteuning voor meer informatie over de nieuwste firmware en hoe u deze kunt installeren.

- **1** Download het updateprogramma vanaf de website naar de computer.
- **2** Sluit de speler met de standaard aan op de computer en start het updateprogramma.
- **3** Volg de instructies op het scherm om de firmware van de speler bij te werken.

#### **De spelerinformatie weergeven**

Voordat u de firmware bijwerkt, controleert u de spelerinformatie, zoals de modelnaam, enzovoort. Als u de informatie wilt controleren, sluit u de speler met de standaard aan op de computer en opent u "information.txt" in "Deze computer" – "WALKMAN NWZ-W202".

## **Het product registreren**

U kunt klantenondersteuning, zoals de upgradeservice voor de firmware van de speler, gemakkelijker maken door uw product te registreren.\*1 Open de map voor uw land/regio in "Deze computer" – "WALKMAN NWZ-W202" – "Storage Media" – de map "Support" en dubbelklik op "Customer\_Registration\_XX". \*2

- \*1 Het serienummer van deze speler is vereist voor de productregistratie. Het nummer wordt weergegeven aan de achterzijde van de speler.
- \*2 In plaats van "XX" wordt de naam van het land/de regio weergegeven.

# **Problemen oplossen**

Als de speler niet normaal functioneert, kunt u met de volgende stappen het probleem proberen op te lossen.

- **1** Zoek het probleem op in "Problemen en oplossingen" en voer de bijbehorende acties uit.
- **2** Sluit de speler met de standaard aan op de computer om de batterij op te laden.
- Het is mogelijk dat u bepaalde problemen kunt oplossen door de batterij op te laden.
- **3** Druk op de RESET-knop met een puntig voorwerp terwijl het afspelen is gestopt.

Als u op de RESET-knop drukt wanneer u de speler gebruikt, worden de opgeslagen gegevens en instellingen op de speler mogelijk verwijderd.

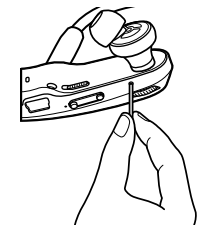

- **4** Zoek informatie over het probleem op de websites voor ondersteuning ( T "Websites voor klantenondersteuning").
- **5** Als de bovenstaande stappen het probleem niet oplossen, neemt u contact op met de dichtstbijzijnde Sony-verkoper.

# **Problemen en oplossingen**

#### **De speler kan de batterij niet opladen.**

- De speler is niet correct aangesloten op de bijgeleverde standaard. Verbreek de USB-verbinding en breng de
- verbinding opnieuw tot stand. Gebruik de bijgeleverde standaard.
- De batterij wordt opgeladen bij een omgevingstemperatuur lager dan 5 °C of hoger
- dan 35 °C. Laad de batterij op bij een
- omgevingstemperatuur tussen 5 °C en 35 °C. De computer is niet ingeschakeld.
- → Zet de computer aan. De slaapstand op de computer is geactiveerd.
- → Schakel de slaapstand van de computer uit. Als het probleem dat optreedt, hierboven niet
- wordt vermeld, drukt u op de RESET-knop en brengt u de USB-verbinding opnieuw tot stand.

#### **De batterij wordt zeer snel opgeladen.**

Als de batterij al bijna volledig is opgeladen, duurt het niet lang voordat deze volledig is opgeladen.

- Als het onweert terwijl u de speler gebruikt, moet u de speler onmiddellijk afzetten. Als u een allergische reactie krijgt op de speler, moet u de speler niet langer gebruiken en
- contact opnemen met een arts

#### **De speler wordt niet ingeschakeld.**

- Het linker- en rechterdeel van de speler zijn aan elkaar geklikt. Haal de delen uit elkaar en druk op de
- instelknop. De batterij is bijna leeg.
- Laad de batterij op door de speler aan te sluiten op de computer (<br/> <br/> (<br/>  $\mathbb{P}^n$  ) De speler opladen" op de voorkant).

#### **Het duurt lang voordat de speler wordt gestart.**

Het starten kan lang duren als er veel bestanden of mappen zijn opgeslagen. Tijdens het starten hoort u het startgeluid van de speler.

#### **Het OPR-lampje knippert rood, u hoort een lange pieptoon en de speler wordt niet ingeschakeld.**

condensvorming blijft vocht uit de lucht achte op oppervlakken, zoals metalen panelen, enzovoort. Als er vocht condenseert in de speler, moet u de speler uitgeschakeld laten staan tot het vocht

De batterij is bijna leeg.

**Het OPR-lampje brandt rood, u hoort herhaaldelijk een korte dubbele pieptoon en de speler wordt niet** 

**ingeschakeld.**

( "De speler formatteren"). **De levensduur van de batterij is** 

**kort.**

op een storing.

De batterij is niet voldoende opgeladen.  $\blacktriangleright$  Laad de batterij op totdat het statuslampje gaat branden. Het statuslampje knippert langzaam

tijdens het opladen.

U hebt de speler gedurende een lange periode

niet gebruikt.

vervanger

besturingssysteem overeenkomt met de taal die u wilt weergeven

verkoper.

**Nummers kunnen niet worden overgezet naar de speler.** De speler is niet correct aangesloten op de

bijgeleverde standaard.

 Verbreek de USB-verbinding en breng de verbinding opnieuw tot stand. Er is onvoldoende vrije ruimte beschikbaar in

het ingebouwde flashgeheugen.

U kunt geen bestanden overzetten met indelingen die niet kunnen worden afgespeeld

op de speler.

bestandsindeling").

Nummers met een beperkte afspeelduur of -frequentie kunnen mogelijk niet worden overgezet wegens beperkingen die zijn ingesteld door de houders van het copyright. Neem contact op met de distributeur voor meer informatie over de instellingen van de afzonderlijke audiobestanden. **Er worden geen gegevens** 

**afgespeeld.**

- $\hspace{0.1mm}^{\ast 1}$  De bemonsteringsfrequentie komt mogelijk niet overeen met alle coderingsapparaten.
- \*2 AAC-LC-bestanden die met copyright zijn beschermd, kunnen niet worden afgespeeld.
- <sup>3</sup> Niet-standaard of niet-gegarandeerde bitsnelheden zijn opgenomen, afhankelijk van de bemonsteringsfrequentie.
- \*4 Wanneer u bestanden met deze extensie door middel van slepen en neerzetten overzet vanuit Windows Verkenner naar deze speler, kan een bevestigingsdialoogvenster op uw computer worden weergegeven. Als het bericht wordt weergegeven, klikt u op "Ja" of "Ja op alles" of zet u de bestanden opnieuw over met Content Transfer.

De speler is aangesloten op de computer via een

USB-verbinding.

U kunt de speler niet bedienen terwijl deze is

aangesloten op de computer. **Nummers worden in een andere volgorde dan de afspeellijst** 

**afgespeeld.**

 Type: Gesloten, dynamisch Stuureenheid: 13,5 mm, koepeltype (aangepast aan C<sub>C</sub>AW)

2 GB (ongeveer 1,73 GB = 1.858.600.960 bytes) De beschikbare opslagcapaciteit van de speler kan

Overgezette nummers uit de afspeellijst worden afgespeeld in de volgorde die wordt bepaald door de speler, niet in de volgorde van de afspeellijst ( "Tips voor het afspelen van muziek"). **Het OPR-lampje brandt rood, u hoort herhaaldelijk een korte dubbele pieptoon en er worden geen gegevens afgespeeld.** Er zijn geen nummers die kunnen worden

USB-mini-B-aan Hi-Speed USB (voldoet aan USB 2.0)

afgespeeld op de speler. → Zet gegevens over naar de speler. U probeert een niet-ondersteunde indeling of een bestand met DRM af te spelen.

 Zet bestanden over met een indeling die kan worden afgespeeld (@ "Ondersteunde bestandsindeling"). Als de bestanden die niet kunnen worden afgespeeld, overbodig zijn,

verwijdert u ze van de speler.

**Geen geluid.**

**Het volume is niet hoog genoeg.**

→ Schakel de instelling AVLS uit ( F "Het

AVLS is ingeschakeld.

<sup>\*1</sup> Met uitzondering van versies van het besturings die niet worden ondersteund door Microsoft. Processor: Pentium III 1,0 GHz of hoger

volume beperken (AVLS (volumebeperking))").

#### **Het OPR-lampje gaat rood branden tijdens het afspelen en u hoort het gesproken bericht "EXPIRED".**

Schermresolutie:  $800 \times 600$  pixels (of hoger) (1.024 × 768 of hoger wordt aanbevolen) Kleuren: 8-bits of hoger (16-bits wordt aanbevolen) USB-poort (Hi-Speed USB wordt aanbevolen) Internet Explorer 6.0 of hoger en Windows Media Player

De geldigheidsduur voor het afspelen van het nummer is verstreken of de afspeelfrequentie van het nummer is bereikt, wegens de abonnementsvoorwaarden, enzovoort.

> We kunnen de werking niet op alle computers garanderen, ook al voldoen deze aan de bovenstaand

- Ga naar de website van de distributeur van wie u het nummer hebt gekocht en werk het nummer bij.
- Als het nummer overbodig is, verwijdert u het van de speler.

#### **Het meest melodieuze en ritmische fragment van een nummer wordt niet afgespeeld met de ZAPPIN-afspeelfunctie.**

Het nummer is niet geanalyseerd met 12 TONE ANALYSIS.

- Zet nummers over met Content Transfer om de nummers te analyseren met 12 TONE ANALYSIS.
- → Controleer of 12 TONE ANALYSIS is ingesteld op "Automatic" of "Always ON".

NWZ-W202" – "Storage Media" – de map "Suppor en dubbelklik op "Customer\_Support\_XX". \*

# **Voorzorgsmaatregelen**

#### **Opmerking voor klanten: de volgende informatie is enkel van toepassing voor apparaten die verkocht worden in landen die de EU-richtlijnen in acht nemen**

De fabrikant van dit apparaat is Sony Corporation, 1-7-1 Konan, Minato-ku, Tokio, Japan. De geautoriseerde vertegenwoordiger voor EMC en productveiligheid is Sony Deutschland GmbH, Hedelfinger Strasse 61, 70327 Stuttgart, Duitsland. Voor onderhouds- of garantiekwesties kunt u de adressen gebruiken die in de afzonderlijke onderhouds- of garantiedocumenten worden vermeld.

# **Informatie over veiligheid**

### **Over het opladen van de batterij**

 Laat de speler niet gedurende lange tijd aangesloten op een laptopcomputer die niet is aangesloten op wisselstroom, omdat de batterij van de computer hierdoor kan leeglopen.

- De oplaadduur kan verschillen, afhankelijk van de omstandigheden waaronder u de batterij gebruikt.
- Als u de speler langer dan een half jaar niet wilt gebruiken, moet u de batterij ten minste één keer per 6 of 12 maanden opladen zodat de batterij goed blijft werken.

#### **Over veiligheid**

Zorg dat u geen kortsluiting veroorzaakt bij de contacten van de speler met andere metalen voorwerpen.

Raak de oplaadbare batterij niet met blote handen aan als deze lekt. Aangezien batterijvloeistof in de speler kan achterblijven, moet u uw Sony-verkoper raadplegen als de batterij heeft gelekt. Als u vloeistof in uw ogen krijgt, mag u niet in uw ogen wrijven. Dit zou tot blindheid kunnen leiden. Spoel uw ogen uit met schoon water en raadpleeg een arts. Als de vloeistof op uw lichaam of kleding terechtkomt, moet u de vloeistof er gelijk afwassen. Als u dit niet doet, kan dit leiden tot brandwonden of letsel. Als u zich brandt of als u gewond raakt door de batterijvloeistof, moet u een arts raadplegen.

- Giet geen water in de speler en plaats geen vreemde voorwerpen in de speler. Dit zou brand of een elektrische schok kunnen veroorzaken. Als dit gebeurt, moet u de speler onmiddellijk uitschakelen en contact opnemen met de dichtstbijzijnde Sony-verkoper of Sony Service Center.
- Laat de speler niet in aanraking komen met vuur. Haal de speler niet uit elkaar en probeer deze niet aan te passen. Dit zou een elektrische schok kunnen veroorzaken. Neem contact op met de dichtstbijzijnde Sony-verkoper of Sony Service Center voor het vervangen van oplaadbare batterijen, controle aan de binnenkant van de speler of reparaties.

#### **Over de installatie**

 Plaats geen zware voorwerpen boven op de speler en stel de speler niet bloot aan hevige schokken. Dit kan leiden tot defecten of schade. Gebruik de speler nooit op plaatsen waar deze wordt blootgesteld aan zeer fel licht, extreme temperaturen, vocht of trillingen. De speler kan hierdoor verkleuren, vervormen of beschadigd raken.

- Stel de speler niet bloot aan hoge temperaturen, zoals in een auto die in de zon is geparkeerd of in direct zonlicht.
- Plaats de speler niet op een zeer stoffige plaats. Plaats de speler niet op een instabiel oppervlak of in schuine stand.
- Als de speler storing veroorzaakt met de radio of televisie, moet u de speler uitschakelen en uit de buurt van de radio of televisie plaatsen.
- Stel de speler niet bloot aan water. De speler is niet waterdicht. Houd u aan de volgende voorzorgsmaatregelen.
- Laat de speler niet vallen in een gootsteen of ander voorwerp dat is gevuld met water.
- Gebruik de speler niet op vochtige locaties of in slecht weer, zoals in de regen of sneeuw.
- Laat de speler niet nat worden. Als u de speler aanraakt met natte handen of de speler in een nat kledingstuk bewaart, kan de speler nat worden, waardoor deze defect
- kan raken. Als u het linker- en rechterdeel van de speler van elkaar wilt scheiden, moet u beide delen vasthouden.
- Als u aan de nekriem trekt, kan de nekriem worden beschadigd.
	- De kwaliteit van de oordopjes kan afnemen door langdurige opslag of gebruik.
	- Wanneer u de speler opbergt terwijl deze op de bijgeleverde standaard is bevestigd, moet u de standaard op een vlakke ondergrond plaatsen en schokken voorkomen.
	- Plaats geen kaarten, zoals betaalkaarten of creditcards, met magnetische codering in de buurt van de speler wanneer de speler niet in de bijgeleverde houder is geplaatst. Als u dit wel doet, kunnen de kaarten worden beschadigd door de magnetische straling van de speler.

#### **Opmerking over statische elektriciteit**

In een omgeving met zeer droge lucht kunt u prikkelingen op uw oren voelen. Dit is het gevolg van toenemende statische elektriciteit in het lichaam en duidt niet op een storing van de speler. Het effect kan worden beperkt door kleren te dragen die zijn gemaakt van natuurlijke materialen.

#### **Over warmteontwikkeling**

De speler kan warm worden als deze wordt opgeladen of gedurende lange tijd wordt gebruikt.

#### **Over veilig luisteren**

Gebruik de speler niet terwijl u een gemotoriseerd voertuig bestuurt. Dit kan leiden tot gevaarlijke verkeerssituaties en is in veel gebieden wettelijk verboden.

#### **Verkeersveiligheid**

 Luister niet naar de speler in situaties waar u goed moet kunnen horen.

#### **Gehoorbeschadiging voorkomen**

 Gebruik de speler niet met een hoog volume. Gehoorspecialisten waarschuwen tegen voortdurend en langdurig gebruik met hoog volume. Als u gesuis in uw oren hoort, verlaagt u het volume of stopt u het gebruik. Zet het volume niet in één keer zo hoog mogelijk. Zet het volume geleidelijk hoger, zodat u uw oren niet beschadigt.

#### **Om anderen denken**

Houd het volume op een gematigd niveau. Op deze manier kunt u geluiden uit de omgeving horen en rekening houden met de mensen om u heen.

#### **Waarschuwing**

# **Over het gebruik**

- Gebruik deze speler niet tijdens het autorijden of fietsen of wanneer u een gemotoriseerd voertuig bestuurt. In mogelijk gevaarlijke situaties moet u zeer voorzichtig zijn of het gebruik van de speler stoppen.
- Gebruik de speler niet tijdens het opstijgen of landen van een vliegtuig.

Houd er rekening mee dat er in bepaalde gevallen tijdelijk vocht in de speler kan condenseren, bijvoorbeeld wanneer de speler snel vanuit een omgeving met een lage temperatuur naar een omgeving met een hoge temperatuur wordt gebracht of wanneer de speler wordt gebruikt in een ruimte waarin de verwarming net is ingeschakeld. Bij

verdwijnt. Als u de speler gebruikt terwijl er vocht is gecondenseerd, kan er een storing optreden.

#### **Over het reinigen**

- Maak de behuizing van de speler schoon met een zachte doek, zoals een reinigingsdoekje voor een bril.
- Als de behuizing van de speler zeer vuil is, kunt u deze schoonmaken met een zachte doek die enigszins nat is gemaakt met water of een zacht reinigingsmiddel.
- Gebruik geen schuurpapier, schuurmiddel of oplosmiddel zoals alcohol of wasbenzine, want hiermee kunt u de behuizing beschadigen.
- Laat geen water in de speler terechtkomen via de opening bij de aansluiting.
- $\bullet$  Als u de oordopjes wilt reinigen, verwijdert u z van de speler en wast u ze met de hand met een zacht reinigingsmiddel. Na het wassen moet u de oordopjes voldoende laten drogen voordat u ze weer gebruikt.

#### **Over software**

- Copyrightwetten verbieden het gedeeltelijk of volledig kopiëren van de software of de bijgeleverde handleiding, of het verhuren van de software zonder toestemming van de houder van het copyright.
- SONY kan niet aansprakelijk worden gesteld voor financiële schade of verlies van omzet veroorzaakt door het gebruik van de bij de speler geleverde software, inclusief verlies geleden door derden.
- De software die bij deze speler is geleverd, kan alleen worden gebruikt met apparatuur die hiervoor is bedoeld.
- De softwarespecificaties kunnen door de voortdurende verbeteringen aan het product zonder voorafgaand bericht worden veranderd.
- Het gebruik van deze speler met software anders dan de bijgeleverde software valt niet onder de garantie.
- De mogelijkheid om talen van de bijgeleverde software weer te geven, is afhankelijk van het geïnstalleerde besturingssysteem op uw computer. Voor de beste resultaten moet u ervoor zorgen dat het geïnstalleerde

- We bieden geen garantie dat alle talen correct worden weergegeven in de bijgeleverde software.
- Door de gebruiker gemaakte tekens en bepaalde speciale tekens worden mogelijk niet weergegeven.
- In deze handleiding wordt aangenomen dat u bekend bent met de basisfuncties van Windows. Raadpleeg de betreffende handleidingen voor informatie over het gebruik van uw computer en besturingssysteem.
- Opgenomen nummers zijn uitsluitend bestemd voor privé-gebruik. Voor ander gebruik van de nummers is toestemming van de houders van het copyright vereist.
- Sony is niet verantwoordelijk voor onvolledig opnemen/downloaden of voor beschadigde gegevens als gevolg van problemen met de speler of de computer.

#### **Over voorbeeldgegevens**\*1

De speler bevat vooraf geïnstalleerde voorbeeldgegevens. Als u de voorbeeldgegevens verwijdert, kunnen deze niet worden hersteld. We kunnen u ook niet voorzien van vervangende gegevens. \*1 In bepaalde landen/regio's zijn bepaalde

voorbeeldgegevens niet geïnstalleerd.

# **Specificaties**

#### **Ondersteunde bestandsindeling Audio-indelingen (codec)**

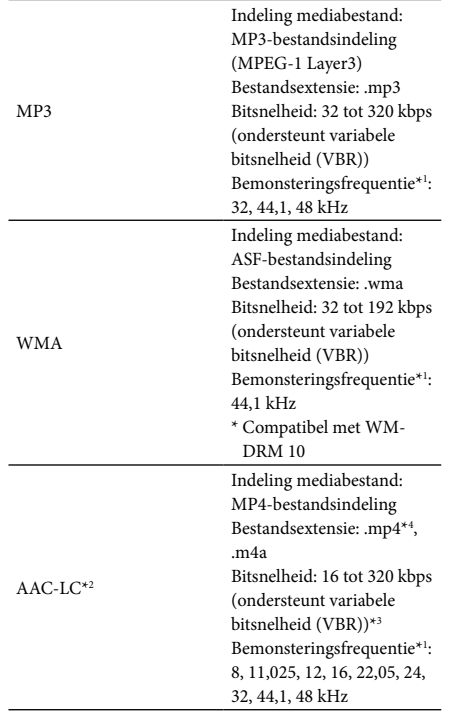

#### **Maximaal aantal opneembare nummers en tijd (bij benadering)**

De tijden bij benadering zijn gebaseerd op de overdracht mers van 4 minuten in de MP3-indeling. Aantallen en tijden van andere afspeelbare

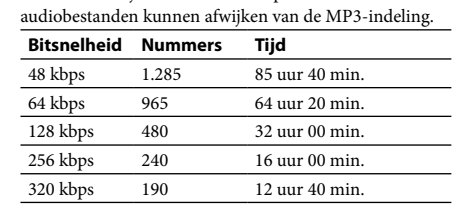

#### **Hoofdtelefoon**

#### **Capaciteit (capaciteit beschikbaar voor de gebruiker)\*<sup>1</sup>**

afwijken. Een gedeelte van het geheugen wordt gebruikt voor gegevensbeheerfuncties.

### **Interface**

**Gebruikstemperatuur** 5 °C tot 35 °C

#### **Stroomvoorziening**

 Ingebouwde oplaadbare lithium-ion batterij USB-voeding (via een computer met de bijgeleverde standaard)

**Oplaadduur** Opladen via USB

#### ongeveer 1,5 uu

**Snel opladen**

Als de speler ongeveer 3 minuten wordt opgeladen, kan er

ongeveer 90 minuten worden afgespeeld. **Levensduur batterij (doorlopend** 

**afspelen)**

De onderstaande tijd kan afwijken afhankelijk van de omgevingstemperatuur of de gebruiksstatus. Afspelen van MP3 128 kbps: Ongeveer 12 uur Afspelen van WMA 128 kbps: Ongeveer 10 uur Afspelen van AAC-LC 128 kbps: Ongeveer 10 uur

**Gewicht** Ongeveer 35 g

**Systeemvereisten**

 Computer

IBM PC/AT of compatibele computer waarop een van de volgende Windows-besturingssystemen vooraf is

geïnstalleerd\*1 :

Windows XP Home Edition (Service Pack 2 of hoger) / Windows XP Professional (Service Pack 2 of hoger) / Windows Vista Home Basic (Service Pack 1) / Windows Vista Home Premium (Service Pack 1) / Windows Vista Business (Service Pack 1) / Windows Vista Ultimate

(Service Pack 1)

Niet ondersteund door de 64-bits versie van het

besturingssysteem.

Niet ondersteund door andere besturingssystemen dan de

bovenstaande.

 RAM: 256 MB of meer (voor Windows XP), 512 MB of

meer (voor Windows Vista) Vaste schijf: 380 MB vrije ruimte of meer

 Geluidskaart Display:

11 zijn vereist.

 $\bullet$ Er is een breedbandin

 Adobe Flash Player 8 of hoger moet zijn geïnstalleerd.

Electronic Music Distribution (EMD) te gebruiken en de

website te bezoeken.

systeemvereisten.

Niet ondersteund door de volgende omgevingen: · Zelf samengestelde computers of besturingssys Een omgeving die is bijgewerkt vanaf het

besturingssysteem dat oorspronkelijk door de fabrikant

is geïnstalleerd Multi-bootomgeving

 Macintosh

 $\bullet$  Omgeving met meerdere monitore

Wijzigingen in ontwerp en specificaties

voorbehouden zonder voorafgaande kennisgeving.

**Websites voor klantenondersteuning**

peler om de website voor klant

and/regio in "Deze computer" -

u naar een van de volgende website

Als u vragen of problemen hebt met dit product, of als u informatie wilt hebben over items die compatibel zijn met dit product, gebruikt u een snelkoppelingsbestand in het geheugen van de

van uw land/regio te openen. Open de map voor <mark>uvand/regio in "Deze computer" – "WALKMAN</mark>

\* In plaats van "XX" wordt de naam van het land/de

regio weergegeven.

Als u de snelkoppelingsbestanden niet gebruikt, gaat

Voor klanten in de VS: http://www.sony.com/walkma Voor klanten in Canada:

http://www.sony.ca/ElectronicsSupport/

Voor klanten in Europa: http://support.sony-europe.com/DNA Voor klanten in Latijns-Amerika: http://www.sony-latin.com/index.crp Voor klanten in andere landen/regio's: http://www.sony-asia.com/suppo Voor klanten met het overzees model: http://www.sony.co.jp/overseas/support/ **Verwijdering van oude elektrische en elektronische apparaten (Toepasbaar in de Europese Unie en andere Europese landen met gescheiden ophaalsystemen)** Het symbool op het product of op de

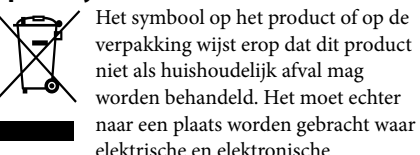

niet als huishoudelijk afval mag worden behandeld. Het moet echter naar een plaats worden gebracht waar elektrische en elektronische apparatuur wordt gerecycled. Als u ervoor zorgt dat dit product op de correcte manier wordt verwijderd, voorkomt u voor mens en milieu negatieve gevolgen die zich zouden kunnen

voordoen in geval van verkeerde afvalbehandeling. De recycling van materialen draagt bij tot het vrijwaren van natuurlijke bronnen. Voor meer details in verband met het recyclen van dit product, neemt u contact op met de gemeentelijke instanties, het bedrijf of de dienst belast met de verwijdering van huishoudafval of de winkel waar u het product hebt gekocht.

#### **Verwijdering van oude batterijen (in de Europese Unie en andere Europese landen met afzonderlijke inzamelingssystemen)**

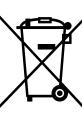

Dit symbool op de batterij of verpakking wijst erop dat de meegeleverde batterij van dit product niet als huishoudelijk afval behandeld mag worden.

Door deze batterijen op juiste wijze af te voeren, voorkomt u voor mens en milieu negatieve gevolgen die zich zouden kunnen voordoen in geval van verkeerde afvalbehandeling. Het recycleren van materialen draagt bij tot het vrijwaren van natuurlijke bronnen.

In het geval dat de producten om redenen van veiligheid, prestaties dan wel in verband met dataintegriteit een permanente verbinding met batterij vereisen, dient deze batterij enkel door gekwalificeerd servicepersoneel vervangen te worden.

Om ervoor te zorgen dat de batterij op een juiste wijze zal worden behandeld, dient het product aan het eind van zijn levenscyclus overhandigd te worden aan het desbetreffende inzamelingspunt voor de recyclage van elektrisch en elektronisch materiaal.

Voor alle andere batterijen verwijzen we u naar het gedeelte over hoe de batterij veilig uit het product te verwijderen. Overhandig de batterij bij het desbetreffende inzamelingspunt voor de recyclage van batterijen.

Voor meer details in verband met het recyclen van dit product of batterij, neemt u contact op met de gemeentelijke instanties, het bedrijf of de dienst belast met de verwijdering van huishoudafval of de winkel waar u het product hebt gekocht.

# **Kennisgeving voor licenties en handelsmerken**

 "WALKMAN" en het "WALKMAN"-logo zijn gedeponeerde handelsmerken van Sony Corporation.

- ZAPPIN en het bijbehorende logo zijn handelsmerken van Sony Corporation.
- 12 TONE ANALYSIS en het bijbehorende logo zijn handelsmerken van Sony Corporation.
- Microsoft, Windows, Windows Vista en Windows Media zijn handelsmerken of gedeponeerde handelsmerken van Microsoft Corporation in de Verenigde Staten en/of andere landen.
- Adobe, Adobe Reader en Adobe Flash Player zijn handelsmerken of gedeponeerde handelsmerken van Adobe Systems Incorporated in de Verenigde Staten en/of andere landen.
- MPEG Layer-3-audiocoderingstechnologie en -patenten worden gebruikt onder licentie van Fraunhofer IIS en Thomson.
- IBM en PC/AT zijn gedeponeerde
- handelsmerken van International Business Machines Corporation.
- Apple, Macintosh en iTunes zijn handelsmerken van Apple Inc., gedeponeerd in de VS en andere landen.
- Pentium is een handelsmerk of gedeponeerd handelsmerk van Intel Corporation.

Alle andere handelsmerken en gedeponeerde handelsmerken zijn handelsmerken of gedeponeerde handelsmerken van de respectieve eigenaars. In deze handleiding zijn de symbolen ™ en ® niet aangegeven.

Dit product wordt beschermd door bepaalde intellectuele eigendomsrechten van Microsoft Corporation. Het gebruik of de verspreiding van dergelijke technologie buiten dit product om is verboden zonder een licentie van Microsoft of een erkend dochterbedrijf van Microsoft. Inhoudsleveranciers gebruiken de technologie voor beheer van digitale rechten voor Windows Media die in dit apparaat is opgenomen ("WM-DRM"), om de integriteit van hun inhoud te beschermen ("Beschermde inhoud"), zodat hun intellectuele eigendomsrechten, waaronder copyright, op dergelijke inhoud niet ten onrechte worden gebruikt.

Dit apparaat gebruikt WM-DRM-software om Beschermde inhoud ("WM-DRM-software") te kunnen afspelen. Als de bescherming van de WM-DRM-software in dit apparaat in gevaar is gebracht, kunnen eigenaars van Beschermde inhoud ("Eigenaars van beschermde inhoud") Microsoft verzoeken om het recht van de WM-DRM-software om nieuwe licenties op te halen voor het kopiëren, weergeven en/of afspelen van Beschermde inhoud, in te trekken. Het intrekken van dergelijke rechten heeft geen invloed op de mogelijkheid om niet-beschermde inhoud af te spelen met de WM-DRM-software. Er wordt een lijst met ingetrokken WM-DRM-software naar uw apparaat verzonden wanneer u een licentie voor Beschermde inhoud downloadt van het internet of vanaf een computer. Microsoft kan, in combinatie met een dergelijke licentie, ook lijsten met ingetrokken software downloaden naar uw apparaat uit naam van de Eigenaars van beschermde inhoud.

#### Information on Expat

Copyright ©1998, 1999, 2000 Thai Open Source Software Center Ltd and Clark Cooper. Copyright ©2001, 2002, 2003, 2004, 2005, 2006

Expat maintainers. Permission is hereby granted, free of charge, to any person obtaining a copy of this software and associated documentation files (the "Software"), to deal in the Software without restriction, including without limitation the rights to use, copy, modify, merge, publish, distribute, sublicense, and/or sell copies of the Software, and to permit persons to whom the Software is furnished to do so, subject to the following conditions:

The above copyright notice and this permission notice shall be included in all copies or substantial portions of the Software.

THE SOFTWARE IS PROVIDED "AS IS," WITHOUT WARRANTY OF ANY KIND, EXPRESS OR IMPLIED, INCLUDING BUT NOT LIMITED TO THE WARRANTIES OF MERCHANTABILITY, FITNESS FOR A PARTICULAR PURPOSE AND NONINFRINGEMENT. IN NO EVENT SHALL THE AUTHORS OR COPYRIGHT HOLDERS BE LIABLE FOR ANY CLAIM, DAMAGES OR OTHER LIABILITY, WHETHER IN AN ACTION OF CONTRACT, TORT OR OTHERWISE, ARISING FROM, OUT OF OR IN CONNECTION WITH THE SOFTWARE OR THE USE OR OTHER DEALINGS IN THE SOFTWARE.

Programma ©2009 Sony Corporation Documentatie ©2009 Sony Corporation